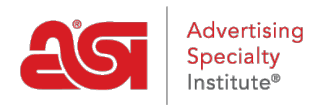

[Support Produit](https://kb.asicentral.com/focus-win/fr/kb) > [ESP Websites](https://kb.asicentral.com/focus-win/fr/kb/esp-websites) > [Manage Site Content](https://kb.asicentral.com/focus-win/fr/kb/manage-site-content) > [Utiliser le Stripper Format](https://kb.asicentral.com/focus-win/fr/kb/articles/using-the-format-stripper)

## Utiliser le Stripper Format

Tamika C - 2021-06-01 - [Manage Site Content](https://kb.asicentral.com/focus-win/fr/kb/manage-site-content)

Le code HTML personnalisé peut être ajouté à votre site Web ESP via la bibliothèque de contenu ou les pages de votre site Web.

Si vous êtes familiarisé avec html, utilisez la vue HTML dans la fenêtre Modifier le contenu pour travailler directement avec le codage.

## Content Library o

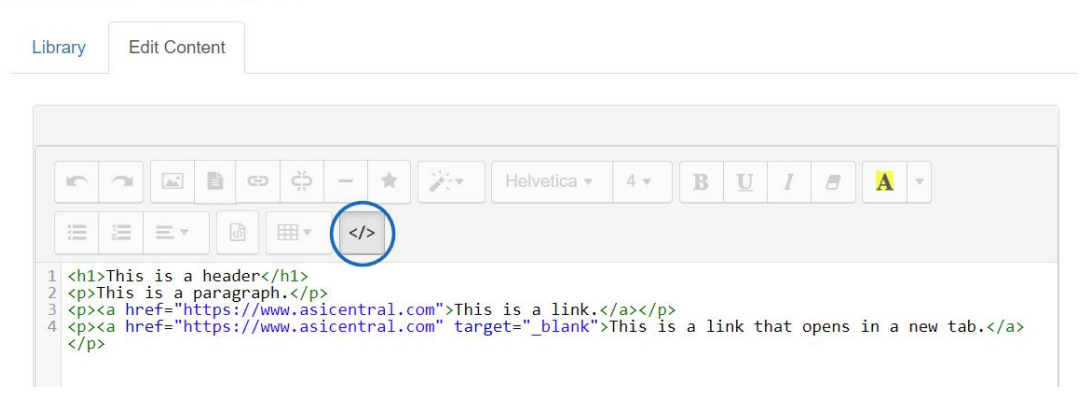

Toutefois, si vous n'êtes pas familiarisé avec HTML, vous copiez et collez du contenu directement à partir de MS Word ou d'autres programmes de traitement de texte. Une chose à garder à l'esprit est que lorsque vous copiez et collez, un style et une mise en forme spéciaux sont automatiquement ajoutés en arrière-plan dans le code HTML. La suppression de la mise en forme des mots vous permettra de mieux contrôler et formater votre contenu.

Voyons le strip-teaseur de format en action:

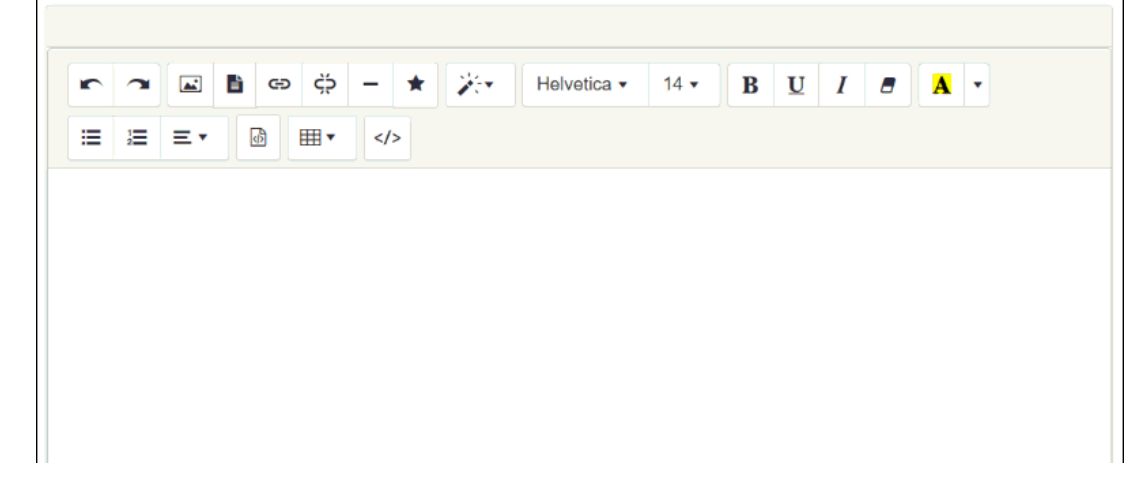